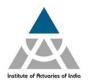

## Institute of Actuaries of India

302, Indian Globe Chambers, 142, Fort Street, Off D.N. Road, Mumbai-400001

### March 2017 Examination – Registration announcement

Online Registration for March 2017 examination will start from Friday, 23<sup>rd</sup> December 2016 at 3.00 p.m.

Below is the procedure for the online registration of examination:

- 1) Log on to your member login (<a href="www.actuariesindia.org">www.actuariesindia.org</a>) by entering your login ID and Password. Once you login, the system will ask you to upload your pass port size photograph, telephone number and email id before moving further.
- 2) Click on the "Examination" -> "March 2017 Examination" -> "Examination Form" tab.
- 3) Select the correspondence address you wish to select "Permanent" Or "Alternate".
- **4)** Click on "Edit Profile details" in case you wish to change your Correspondence address, Contact number or Email ID
- 5) It is mandatory to upload your passport size photograph as per the mentioned specification. You will receive a confirmation email in case your uploaded photograph is up to the mark else you will be receiving a rejection email asking you to re-upload the proper photograph.

| Do's                                                                                                    | Dont's                                                                                                    |
|----------------------------------------------------------------------------------------------------|----------------------------------------------------------------------------------------------------|
| Upload your recent passport size photograph (4.5 cm length x 3.5 cm width) in colour                                                                       | Do not upload black and white photographs                                                                                                    |
| Background of the photograph should be plain white and the dress should be in dark colour                                                                  | Photograph with dark background or in uniform, or with eyes hidden under coloured or dark glasses will not be accepted                                                           |
| Photograph should fit within the given box                                                                                                    | Photograph is NOT to be signed                                                                                                    |
| Frontal view of the full face should be visible in the photograph                                                                                          | Distracting shadows on the face or in the background should not be there                                                                                                    |
| Print of the photograph should be clear and with a continuous-tone quality                                                                                 | Eyes must not be covered by hair.                                                                                                    |
| Expression of the face should be natural (no grinning, frowning or raised eyebrows)                                                                        | Glares or eyeglasses should be avoided with a slight upward or downward tilt of the head                                                                                         |
| Eyes must be open and both edges of face must be clearly visible                                                                                           | Photograph should not be damaged, for example: torn, creased, or marked                                                                                                    |
| Minimum photo resolution should be of 150px * 150px. Maximum photo size not more than 1MB to be saved only in (.png, .jpg, .bmp, .jpeg, .gif, .raw) format | Head coverings are not permitted except for religious reasons, but the facial features from bottom of chin to top of forehead and both edges of the face must be clearly visible |
| Head should be in the centre of the frame and both ears should be visible                                                                                  | Photographs cut from group photographs are not acceptable                                                                                                    |

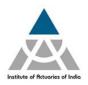

# Institute of Actuaries of India

302, Indian Globe Chambers, 142, Fort Street, Off D.N. Road, Mumbai-400001

- 6) Select the subject(s) you wish to appear in the check box.
  - Note: You will only be able to view the subjects for which you have purchased the study material and you can select maximum of three subjects in one exam diet.
- 7) Select the Examination centre which you wish to appear from the drop down list.
- 8) Click on "Pay" tab to make the payment of examination fees.
- 9) On successful payment you will be directed towards "Transaction Acknowledgment" page.
- 10) Click on "Proceed" to view your registration details.

#### **Registration for Additional Subject**

If you wish to register for an additional subject, you need to follow the same registration process as mentioned above.

#### **Change of Centre**

You can change your centre any time on or before 31<sup>st</sup> January 2017, Tuesday upto 3.00 p.m. by going to "Examination" -> "March 2017 Examination"-> "Examination Form". Select the centre you want to change and click on proceed.

### Points to Remember

- 1) Online Registration starts on 23<sup>rd</sup> December 2016, Friday at 3.00 p.m.
- 2) Last date of Registration without late fee is 24<sup>th</sup> January 2017, Tuesday upto 3.00 p.m.
- 3) Last date of Registration with late fee is 31<sup>st</sup> January 2017, Tuesday upto 3.00 p.m.
- 4) Last date to receive Overseas Exam Centre Requests (complete with the required information) by Ms. Khushnum Rao at <a href="mailto:khushnum@actuariesindia.org">khushnum@actuariesindia.org</a> is 24<sup>th</sup> January 2017, Tuesday upto 3.00 p.m. (Refer Note on Overseas Exam Centre available on IAI website for more details)
- 5) Hall ticket will be made available to download under your respective member login by 01st March 2017
- 6) No hard copy of Receipt and Hall Ticket will be issued.
- **7)** Examination payment receipt will be available to download from the "Examination" tab on successful registration.

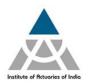

# Institute of Actuaries of India

302, Indian Globe Chambers, 142, Fort Street, Off D.N. Road, Mumbai-400001

#### **For Queries**

1) Login ID and Password - Ms. Vijaya Bhosle - actsoc@actuariesindia.org /

022-67843333

2) Examination related queries - Ms. Nirmala Mudliyar - nirmala@actuariesindia.org /

022-67843300

3) Overseas Centre Request – Ms. Khushnum Rao - khushnum@actuariesindia.org /

022-67843355

4) Study Material queries - Ms. Nilima Kadam - studymaterial@actuariesindia.org /

022-67843301

Change of centre is possible only in Indian centre

Disclaimer: "Institute reserves the right to change the Examination schedule already announced for any valid reason or any unforeseen circumstances and the said changes will be notified on our website."